# **PC-Installation**

Upon recommendation of the [HRZ](https://www.jade-hs.de/team-info/suche/?group=23) and the [DSM](https://www.jade-hs.de/team-info/suche/?group=666), [ISM](https://www.jade-hs.de/team-info/suche/?group=674), [PR](https://www.jade-hs.de/team-info/suche/?group=248) & [SBV](https://www.jade-hs.de/team-info/suche/?group=306), in the **service environment**.

- the use of **Microsoft Windows in the Enterprise version is required** to ensure reliable and largely data protection-compliant operation.
- the use of **Microsoft Windows in the Professional version is tolerated** as long as the transmission of telemetric data to the manufacturer is set to the minimum.
- the use of **Microsoft Windows in the Home Version prohibited**, as the transmission of telemetric data to the manufacturer can only be objected to in an insufficient form.

Read the version differences for [Microsoft Windows 10](https://www.microsoft.com/de-de/WindowsForBusiness/Compare), for [Microsoft Windows 11](https://www.microsoft.com/de-de/windows/business/compare-windows-11) and the [Privacy](https://privacy.microsoft.com/de-de/privacystatement/) [Policy](https://privacy.microsoft.com/de-de/privacystatement/).

## **Preparations**

#### **Backup**

Make a backup of your data if you do not want to use new hardware when installing Microsoft Windows. Save this backup on an **external disk**.

#### **Hostname**

In the run-up to the installation, you must first determine the host name of your device, as this is required for the installation. This process is described under [DNS-DHCP](https://hrz-wiki.jade-hs.de/en/sg/network/dns-dhcp).

### **Product key**

Authorized users can find the product keys in [PC-Verbundsystem](https://hrz-wiki.jade-hs.de/en/sg/pc-vs/start) under X:\Downloads\Microsoft Campus\. Make a note of the product key corresponding to your Windows version.

### **Installation media**

Authorized users can find the installation media in [PC-Verbundsystem](https://hrz-wiki.jade-hs.de/en/sg/pc-vs/start) under X:\Downloads\Microsoft Campus\Windows. Create a bootable installation medium with the help of this ISO file and a suitable software (e.g. [Rufus](http://rufus.ie/de/)).

## **Installation**

#### **Microsoft Windows 10**

You should observe the following notes during installation:

- **Installation type**: Select "Custom" here. Note that this will delete locally existing data.
- **Partitioning**.
	- First delete all partitions
	- $\circ$  Create a new partition with "New". Select either the whole hard disk or only a part of it. If you want an integer drive size in the Windows 10 operating system at the end, then you must specify the desired size of the drive increased by 500MB (legacy boot) / 566MB (EFI boot). Example: If you want a disk size of 100GB, you must specify a size of 100 x  $1024MB + 500MB = 102900MB$  (Legacy Boot) / 100 x 1024MB + 566MB = 102966MB (EFI Boot) when partitioning.
- Under **"Get started quickly "** please do not select "Use Express Settings" but **"Customize "**. First move **all switches** to the setting "**Off**".
- Under **"Select type of connection "** please select **"Join a local Active Directory domain "**.
- Under **"Create account for this PC "** you have to assign a (local) user name:
	- o If the device is to be integrated into the [PC network system](https://hrz-wiki.jade-hs.de/en/sg/pc-vs/start) later (this usually applies to **stationary PCs**), please **not (!) use your user name at Jade University** here (but e.g. your lowercase first name).
	- $\circ$  If the device is not to be integrated into the PC network later (this usually applies to **mobile PCs**), please use **your user name at Jade University** here.
- Under "**Get to know Cortana**" please select the setting "**Not now**".
- Under **Control Panel / System**, customize the computer name and workgroup:
	- **Computer Name**: Enter the host name here
	- **Workgroup**: HS-WOE

#### **Microsoft Windows 11**

You should observe the following notes during installation:

- Under **"By whom will this device be used? "** you must enter a (local) user name in the "Enter your name" input field:
	- If the device is to be integrated into the [PC-Verbundsystem](https://hrz-wiki.jade-hs.de/en/sg/pc-vs/start) later (this usually applies to **stationary PCs**), please **not (!) use your user name at Jade University** here (but e.g. your lowercase first name).
	- $\circ$  If the device is not to be integrated into the PC network later (this usually applies to **mobile PCs**), please use **your user name at Jade University** here.
- The **questions** "Let Microsoft and Apps use the location" and the following **please answer first with "No "** (or once with "Only Required").
- Perform the following settings under **Control Panel / System**:
	- **Rename this PC**: Enter the hostname here and restart the device.
	- **Domain or Workgroup / Change**: HS-WOE
	- **Product key and activation / Change**: Enter the product key here

### **Rework**

- Reinstall any missing **device drivers**.
- Install a suitable **virus protection**, information can be found [here](https://hrz-wiki.jade-hs.de/en/tp/virusprotection/start).
- Run the **Windows Update** and install all updates available for the operating system.
- If your device is to participate in the [PC-Verbundsystem,](https://hrz-wiki.jade-hs.de/en/sg/pc-vs/start) contact the [PC-Technik](https://hrz-wiki.jade-hs.de/en/sg/pc-tec/start) of the university computer center.

From: <https://hrz-wiki.jade-hs.de/> - **HRZ-Wiki**

Permanent link: **<https://hrz-wiki.jade-hs.de/en/tp/pc-service/pc-install>**

Last update: **2022/03/23 13:50**

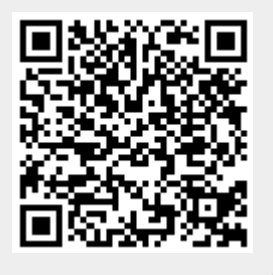